QUANTUM**ESPRESSO** 

# QE-emacs-modes User's Guide (v.7.2)

# Contents

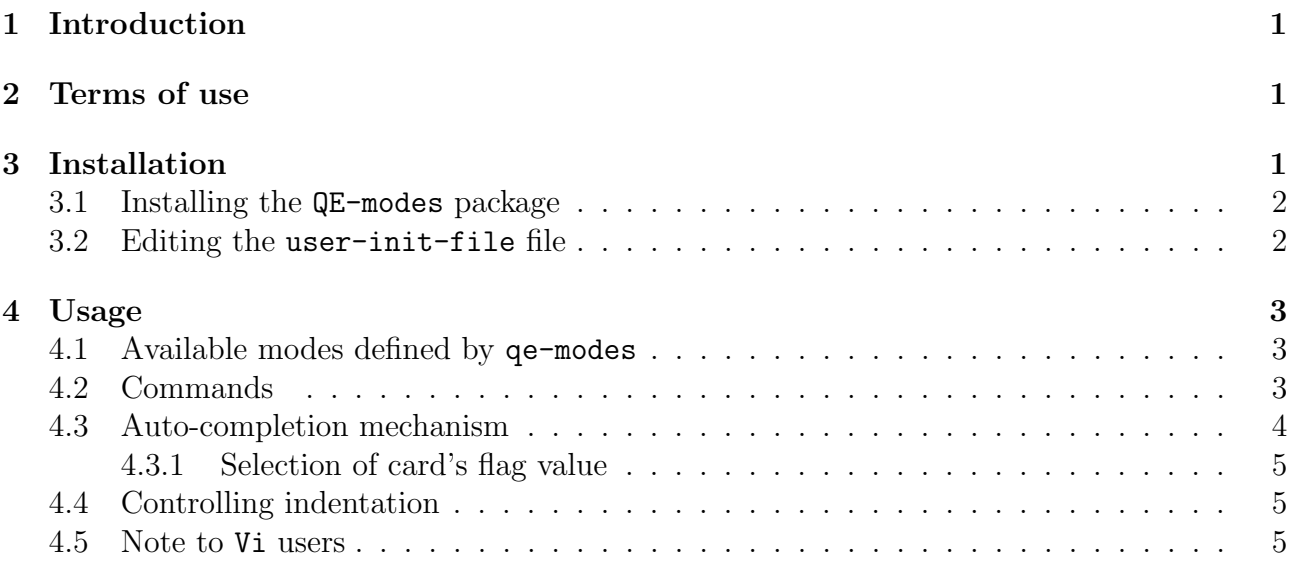

# <span id="page-0-0"></span>1 Introduction

This guide covers the usage of QE-emacs-modes package (aka QE-modes): an open-source collection of Emacs major-modes for making the editing of QUANTUM ESPRESSO (QE) input files somewhat easier and more comfortable with Emacs editor. The package provides syntax highlighting (see Figure [1\)](#page-1-0), basic auto-indentation, and several utility commands.

# <span id="page-0-1"></span>2 Terms of use

QE-modes is free software, released under the GNU General Public License. See: http://www.gnu.org/licenses/old-licenses/gpl-2.0.txt, or the file License in the Quantum ESPRESSO distribution.

The QE-modes package was written by Anton Kokalj. The implementation of QE-modes was made possible by several useful and helpful resources that are gratefully acknowledged, in particular: Mode Tutorial of Scott Andrew Borton (https://www.emacswiki.org/emacs/ModeTutorial for indentation code), Derived Mode and Sample Mode pages (https://www.emacswiki.org/emacs/DerivedMode, https://www.emacswiki.org/emacs/SampleMode) as well as the very useful resources of Xah Lee (http://ergoemacs.org/emacs/elisp syntax coloring.html). Sebastijan Peljhan is acknowledged for his work on xsf-mode that inspired the idea of writing the QE-modes. Last but not the least, Hongyi Zhao contributed the ido-completion-read snippet of Elisp code for selecting the values for the card's flags.

> $\vee$   $\wedge$   $\times$ emacs@catalyst.ijs.si File Edit Options Buffers Tools Help **&CONTROL** calculation = 'scf'  $= 'silicon'$ prefix = '/temp/tone/pw/Si' outdir  $= .true.$ tstress tprnfor  $= .true.$ **&SYSTEM**  $ibrv = 2$  ! mistyped variable is not highlighted  $= 5.43$  $A$  $nat = 2$  $ntyp = 1$  $ecutwfc = 18$ **&ELECTRONS** conv thr =  $1.0d-8$ ATOMIC SPECIES 28.086 Si.pz-vbc.UPF Si. ATOMIC POSITIONS alat Si  $0.00$  $0.00$  $0.00$ Si  $0.25$  $0.25$  $0.25$ K POINTS automatic 444 111  $-$ : $-$  scf.Si.in All (28,0)  $(QE-pw.x)$

<span id="page-1-0"></span>Figure 1: A pw.x input file opened with  $pw$ -mode in Emacs. Note the highlighted elements: namelists and their variables (blue and brown), cards and their flags (purple and green), comments (red), string and logical variable values (burgundy and cyan, respectively). Note that mistyped variable (i.e. ibrv instead of ibrav) is not highlighted.

# <span id="page-2-0"></span>3 Installation

The installation of QE-modes package consists of two parts: (i) installing the package itself and (ii) informing Emacs about it by editing the user-init-file (typically \$HOME/.emacs).

#### <span id="page-2-1"></span>3.1 Installing the QE-modes package

Once the QE-modes-7.2.tar.gz archive is unpacked and you are located in its root directory, the installation is trivial. Simply use:

```
./install.sh
```
which will install the package in the **qe-modes** subdirectory of the \$HOME/.emacs.d/ directory (the script copies the QE-modes \*.el files to \$HOME/.emacs.d/ and byte-compiles them into \*.elc files).

If you prefer to install QE-modes into other directory, use instead:

```
prefix=where-to-install ./install.sh
```
which will install the package in the **qe-modes** subdirectory of  $where-to-install$  directory.

#### <span id="page-2-2"></span>3.2 Editing the user-init-file file

A default QE-modes snippet for user-init-file is provided by the qe-modes.emacs file in the QE-modes source package root directory. If QE-modes were installed in default \$HOME/.emacs.d/qe-modes/ location, then the qe-modes.emacs file can be used verbatim; just append its content to your  $\tilde{\ }$  / emacs file.

Here is a the explanation of the simplified qe-modes.emacs file. Emacs is informed about the installed QE-modes by the following lines in the user-init-file (e.g. \$HOME/.emacs):

```
;; make sure package is visible to emacs (if needed)
(add-to-list 'load-path "/full/path/name/of /qe-modes")
```

```
;; load the package
(require 'qe-modes)
```
where  $/full / path / name / of$  is the directory where the qe-modes are installed (either the  $$HOME/$ .emacs.d/ or the above *where-to-install*).

Furthermore, we can specify some filename patterns so that Emacs will automatically recognize from the filename if it is some variant of the QUANTUM ESPRESSO input file. Say that we use the . in extension for the QUANTUM ESPRESSO input files in general and more specifically, the  $pw$ ,  $scf$ ,  $relax$ , and  $vc$ -relax. prefixes for the  $pw$ . x input files and neb. cp., ph., and pp. prefixes for the neb.x, cp.x, ph.x, and pp.x input files. These filename recognitions can be achieved by:

```
;; automatically open the *.in files with generic QE mode
(\text{add-to-list 'auto-mode-alist '('\\.\infty\\')\,. qe-mode))
;; automatically open the pw*.in, scf*.in, relax*in, vc-relax*.in files
;; with pw.x mode
```

```
(add-to-list 'auto-mode-alist '("/pw.*\\.in\\'" . pw-mode))
(add-to-list 'auto-mode-alist '("/scf.*\\.in\\'" . pw-mode))
(add-to-list 'auto-mode-alist '("/relax.*\\.in\\'" . pw-mode))
(add-to-list 'auto-mode-alist '("/vc-relax.*\\.in\\'" . pw-mode))
;; automatically open the neb*.in files with neb.x mode
(add-to-list 'auto-mode-alist '("/neb.*\\.in\\'" . neb-mode))
;; automatically open the cp*.in files with cp.x mode
(add-to-list 'auto-mode-alist '(''/cp.*\\\.in\\''' . cp-mode) );; automatically open the ph*.in files with ph.x mode
(add-to-list 'auto-mode-alist '("/ph.*\\.in\\'" . ph-mode))
;; automatically open the pp*.in files with pp.x mode
(add-to-list 'auto-mode-alist '("/pp.*\\.in\\'" . pp-mode))
```
Beware that the more general  $\ast$ . in pattern for the generic qe-mode<sup>[1](#page-3-2)</sup> should be specified first or else any \*.in file will be recognized as generic QE input file.

For those who are fans of regular-expressions, the above four lines for pw-mode can be expressed by the following one-liner:

```
(\mathtt{add-to-list}\ \ \ 'auto-mode-alist\ \ '(\text{"}/\\\(pw\\\|scf\\\\\\(\?:vc-\\\)\?relax\\\\).*\\\.\iota\hskip.01in\\\.\iota\urcorner\!\!\!\iota\urcorner\!\!\!\iota\urcorner
```
If we want that emacs opens \*.pwtk files in the PWTK QE mode, we can use:

```
;; automatically open the *.pwtk files with the PWTK mode
(add-to-list 'auto-mode-alist '("\\.pwtk\\'" . pwtk-mode))
```
Once the package is installed according to the above instructions, we are ready to use it. Let us, for the sake of example, open an existing  $pw \cdot x$  input file whose name does not match the above specified filename pattern for the pw-mode. In such cases we can load the mode with M-x pw-mode command and we will get the content of the file highlighted as in Figure [1.](#page-1-0)

## <span id="page-3-0"></span>4 Usage

## <span id="page-3-1"></span>4.1 Available modes defined by qe-modes

The QE-modes package contains a generic  $q$ e-mode and the following specific modes:  $pw$ -mode, neb-mode, cp-mode, ph-mode, ld1-mode, and pp-mode. The difference between them is only in the extent of the syntax highlighting and auto-indentation. Namely, these modes recognize and highlight namelists (and their variables) and cards (and their options/flags) that they know about. The generic ge-mode is aware of all of them for all those QUANTUM ESPRESSO programs that have explicit documentation in the form of INPUT\_PROG .html files (where PROG typically stands for the uppercase name of the program). In contrast, a given specific mode is aware only of namelists, variables, cards, and options of the corresponding program.

<span id="page-3-2"></span><sup>&</sup>lt;sup>1</sup>Please note the difference between  $q =$ modes and  $q =$ mode: the first implies the whole package, whereas the second means the generic QE mode, which is only one among the available modes in the qe-modes package.

```
emacs@catalyst.ijs.si
                                                                                      \odot \odot \odotFile Edit Options Buffers Tools Help
&INPUTPP
      plot num:
           = electron (pseudo-)charge density
         1 = total potential V_bare + V_H + V_xc<br>
2 = local ionic potential V_bare3 = local density of states at E_fermi
         4 = local density of electronic entropy
         5 = STM images
         \mathbf 6= rho(up) - rho(down)
         7 = |psi|^2\overline{8}– ELF
         \alpha= rho(scf) - superposition of atomic densities
         10 = ILDOS11 = electrostatic potential (V_bare + V_H)
         12 = sawtooth electric field potential (if present)
         13 = noncollinear magnetization.
         17 = PAW all-electron valence charge density
         18 = XC field (noncollinear case)
         19 = reduced density gradient
         20 = rho * second-eigenvalue-electron-density-Hessian-matrix
         21 = PAW all-electron charge density (valence+core).
    plot num = 0\mathcal{L} = \mathcal{L}^{\text{tr}} , \mathcal{L} ,
    outd\bar{i}rplot\_num = 0&PLOT
    nfile
               = 1weight(1) = 1.0iflag
                   = 3
    output format = 5
    fileout = ', . .'U:***-pp.new.in
                         All (36,0)
                                          (QE-pp.x)Beginning of buffer
```
Figure 2: The result of executing the M-x pp-insert-template command, which insert a template for the pp.x input file into the current buffer.

## <span id="page-4-0"></span>4.2 Commands

The QE-modes package provides the following commands:

 $\bullet$  M-X mode -mode

toggles the respective mode, where  $\textit{mode}$  is one of qe, pw, neb, cp, ph, 1d1, or pp

• M-x indent-region or C-M-\

indents region according to qe-modes rules, i.e., namelist and card names are left aligned to the first column, while their content is indented by qe-indent spaces to the right (see Figure [1;](#page-1-0) default value of qe-indent is 3)

• M-x  $prog$ -insert-template

inserts a respective input file template (see Figure 2); this command may not be defined for all the  $progs$ ; currently supported  $progs$  are: pw, cp, pp, neb, ph, dynmat, 1d1, projwfc, dos, and bands.

• M-x  $prog-MAMELIST$ 

inserts a blank namelist section named NAMELIST

 $\bullet$  M-x  $prog-CARD$ 

inserts a blank card section named  $CARD$ ; the value of the card's  $flag$  can be selected from the provided list by using the right/left arrow keys

 $\bullet$  M-x prog-variable

inserts a namelist variable named variable

The above italicized words have the following meaning:

- $prog$  stands for the lowercase name of respective program without the  $.x$  suffix (i.e. it is the lowercase variant of the **PROG** in the respective **INPUT PROG**.html filename)
- **NAMELIST** is the uppercase name for a given Fortran namelist
- $CARD$  is the uppercase name for a given card
- $\bullet$  variable is the lowercase name for a given namelist' variable

Note that in the above commands the spelling of namelist and card names (*NAMELIST* and CARD ) are intentionally made uppercase as to differentiate them from the names of variables which are intentionally made lowercase.<sup>[2](#page-5-1)</sup>

## <span id="page-5-0"></span>4.3 Auto-completion mechanism

It may at first seem that the above described commands are not a big deal. But given that Quantum ESPRESSO contains hundreds of variables it is difficult to remember the precise spelling for all of them. It is here where these commands becomes useful due to Emacs autocompletion mechanism. For example, typing a space or tab after M-x pw-C prints all the namelists and cards that starts with letter "C", i.e.:

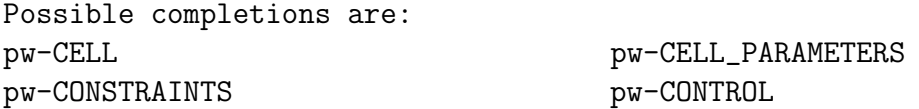

whereas typing a space or tab after  $M-x$  pw-c prints all the pw.x variables that starts with letter "c", i.e.:

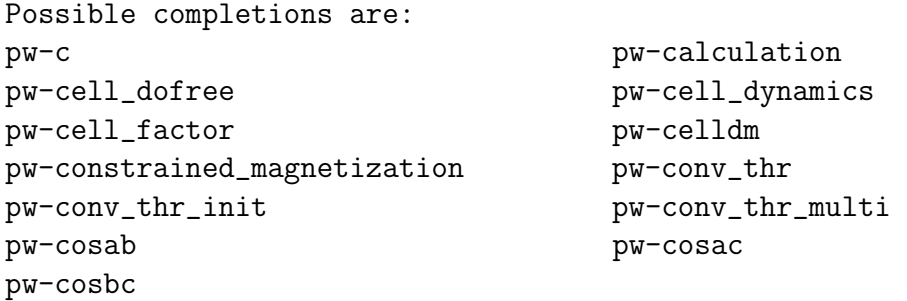

From this list we can see that there is only one variable that starts with "ca", hence typing  $M-x$ pw-ca[space][return], where [space][return] stands for space and return keys, prints at the point position of the current buffer:

<span id="page-5-1"></span>calculation = ''

<sup>&</sup>lt;sup>2</sup>Note that in QUANTUM ESPRESSO the namelist and variable names are case-insensitive, while card names are case-sensitive.

#### <span id="page-6-0"></span>4.3.1 Selection of card's flag value

Another available completion is the selection of the card's flag value. For example, by typing:

```
M-x pw-K\_P[space][enter]
```
the following list of possible values for the K\_POINTS's flag appears:

Select the flag:  $\{$ tpiba | automatic | crystal | gamma | ... $\}$ .

The currently active value is written in bold; to use it press [enter], whereas to select another value use the right  $(\rightarrow)$  or left  $(\leftarrow)$  arrow keys.

#### <span id="page-6-1"></span>4.4 Controlling indentation

The basic indentation offset in qe-modes is 3. It is controlled by qe-indent variable. Hence if you want to change it, add the following into your user-init-file (e.g. \$HOME/.emacs):

```
(setq qe-indent myOffset)
```
where  $myOffset$  is the integer value of the offset of your choice. For no indentation, set the qe-indent to 0 (this implies that auto-indentation will make all lines non-indented).

To disable the auto-indentation for a given mode (are you really sure you want to do this), add the following into your user-init-file:

```
(add-hook 'mode -mode (lambda () (setq indent-line-function 'indent-relative)))
```
where *mode* is qe, pw, neb, cp, ph, 1d1, or pp.

#### <span id="page-6-2"></span>4.5 Note to Vi users

A simple way to get a QE-modes aware Vi-compatible editor is to use the Evil package – an extensible vi layer for Emacs (https://bitbucket.org/lyro/evil/wiki/Home). With the Evil mode enabled, Emacs will behave like the Vi editor, but with the QE-modes support.